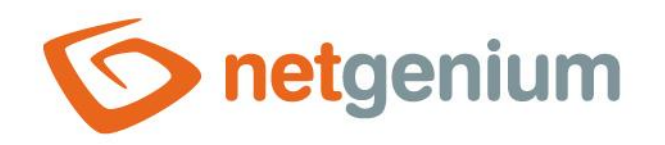

# **Pravidla pro psaní javascriptu** Framework NET Genium

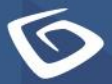

netaenium.com

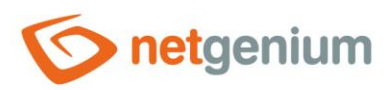

#### Obsah

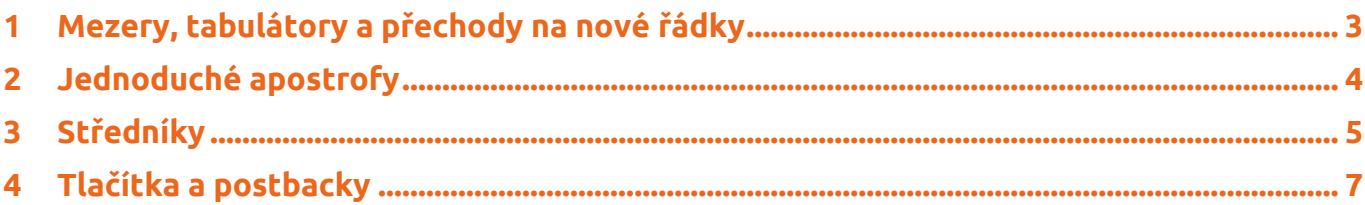

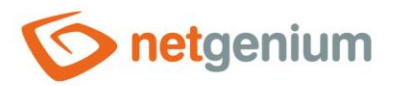

### <span id="page-2-0"></span>1 Mezery, tabulátory a přechody na nové řádky

- *Mezery používáme mezi "if" a levou závorkou, nalevo a napravo od znaménka "=", za čárkou jakožto oddělovačem proměnných nebo parametrů funkcí, apod.*
- *Tabulátory používáme pro odsazení kódu od levého kraje nové řádky. Tabulátor zastupuje dvě mezery po sobě, a je zkratkovou klávesou pro jejich vložení do kódu v editoru javascriptu. Každé zanoření kódu vyžaduje jeden tabulátor – dvě mezery. Zdrojový kód na první úrovni neodsazujeme.*
- $\mathbf G$ *Entery – přechody na nový řádek – používáme před levou závorkou "{" i za ní, stejně tak před pravou závorkou "}" i za ní.*

```
function hotovo()
₹
 if (!vykazy()) return false;
 var stav = control GetValue(#ng stav#);
 if (stav == 'Schválený#en:Approved')
  ₹
    control SetValue(#ng stav#, stav = stavHistory);
    alert(translate('Úkol je možné schválit pouze tlačítkem Schválit, které je umístěno pod pol
approved only by approver and only by button Approve!'));
  P
 if (stav == 'Hotový#en:Completed')
 R
    if (#ng_dokoncenokym#.value == '') #ng_dokoncenokym#.value = '#loginname#';
    if (#ng_datumdokonceni#.value == '') control_SetValue(#ng_datumdokonceni#, new Date());
 \mathcal{P}else if (nID == 0)-1
    #ng dokoncenokym#.value = '';
    control_SetValue(#ng_datumdokonceni#, '', '');
 ₿
 else
  ₹
    #ng_dokoncenokym#.value = '';
    control_SetValue(#ng_datumdokonceni#, '', '');
  control_SetValue(#ng_schvaleno#, ", ");
 barva();
٦
```
#### *Špatný příklad*

function hotovo(){if(!vykazy())return false;var stav=control GetValue(#ng stav#);if(stav=='Schválený#en:Approved'){

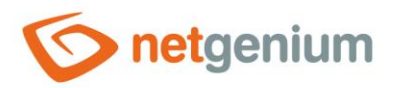

#### <span id="page-3-0"></span>2 Jednoduché apostrofy

- 0 *Jako výchozí oddělovač vždy používáme jednoduché apostrofy. Protože je možné kombinovat javascriptový kód se serverovými funkcemi, vždy si necháváme dvojité uvozovky v záloze pro volání serverových funkcí.*
- $\bullet$ *Parametry serverových funkcí musí být často umístěny ve dvojitých uvozovkách, protože mohou v hodnotě parametru obsahovat čárku, která se standardně považuje za oddělovač jednotlivých parametrů. Texty uvnitř dvojitých uvozovek se považují za stringové konstanty, a nedochází v nich k nahrazování serverových funkcí, pouze proměnných. Jedinou výjimkou jsou parametry funkcí "SQL" a "SQLARRAY", uvnitř kterých je možné volat serverové funkce, přestože jsou parametry těchto funkcí obaleny dvojitými uvozovkami.*

```
function showSchedule()
₹
  var resources = 'SQL("SELECT ng_uzivatel FROM ng_planukolu WHERE pid = #id#", ";")';
  window.open('Default.aspx?newtab-viewpage-408-width-' + innerWidth2() + '-resources-' + resources);
\mathcal{E}
```
var array = SQLARRAY("SELECT ng\_cislozakazky, ng\_nazevzakazky, SUM(ng\_hodiny) FROM ng\_pvcastecny LEFT JOIN ng\_crmobchvztah J1 ON J1.id =<br>ng\_pvcastecny.ng\_idodberatele LEFT JOIN ng\_zakazka J2 ON J2.id = ng\_pvcastecny.ng\_idz ng\_pvcastecny.ng\_datum = EQUALS(#ng\_datum:value#,,FORMATDATESQL(#today#),FORMATDATESQL(#ng\_datum:value#)) AND ng\_pvcastecny.ng\_uzivatel =<br>EQUALS(#ng\_uzivatel:value#,,FORMATSTRINGSQL(#loginname#),FORMATSTRINGSQL(#ng\_uzivate for (var  $i = 0$ ;  $i <$  array.length;  $i+1$ )

```
sb.append('<tr><td align="center">');
sb.append(array[i][0]);
sb.append('</td><td>
sb.append(array[i][1]);
sb.append(driay[1][1]),<br>sb.append('</td><td align="right">');<br>sb.append(jsFN(jsR(jsN(array[i][2]), 1)));
sb.append(' h</td></tr>');
```

```
þ
```
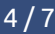

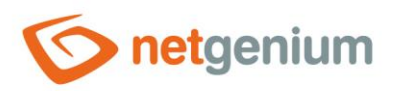

## <span id="page-4-0"></span>3 Středníky

*Javascriptový kód definovaný v událostech ovládacích prvků musí obsahovat středník na konci.*  $\mathbf 0$ 

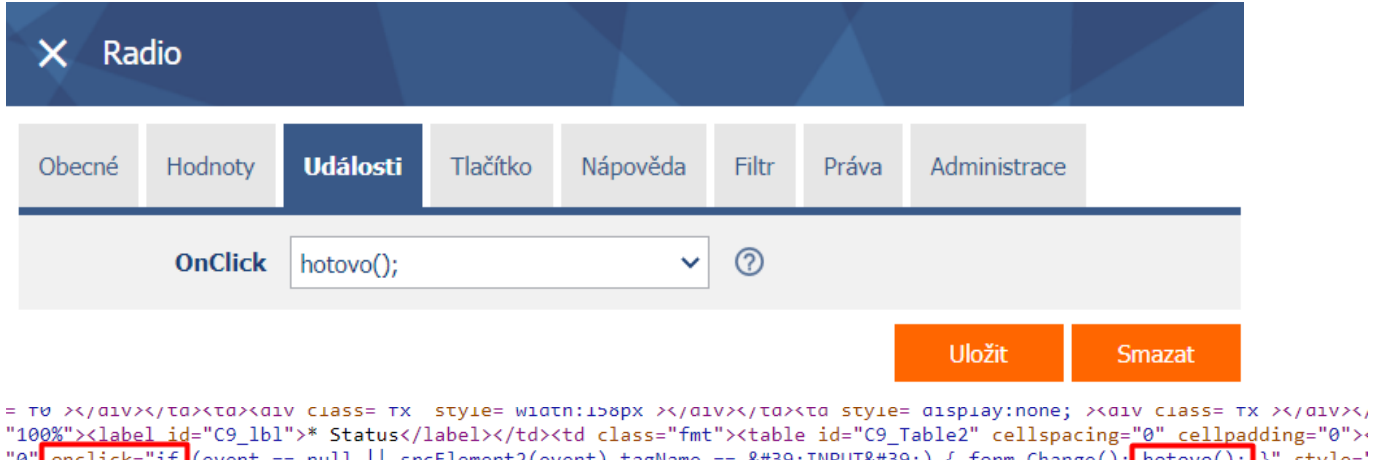

- "0" onclick="if (event == null || srcElement2(event).tagName == 'INPUT') { form\_Change(); hotovo(); }" style='<br>e="Zadany#en:Assigned" checked="checked" tabindex="3"><label for="C9\_rbl\_0">Assigned</label></td></tr><
- *Jedinou výjimkou je javascriptový kód používaný v ovládacím prvku "ActionButtons" u tlačítek "Uložit", "Smazat" a "Zpět". Tento javascript naopak středník na konci obsahovat nesmí, protože je ve zdrojovém kódu webové výsledné stránky používán v podmínce jako výsledek volání.*

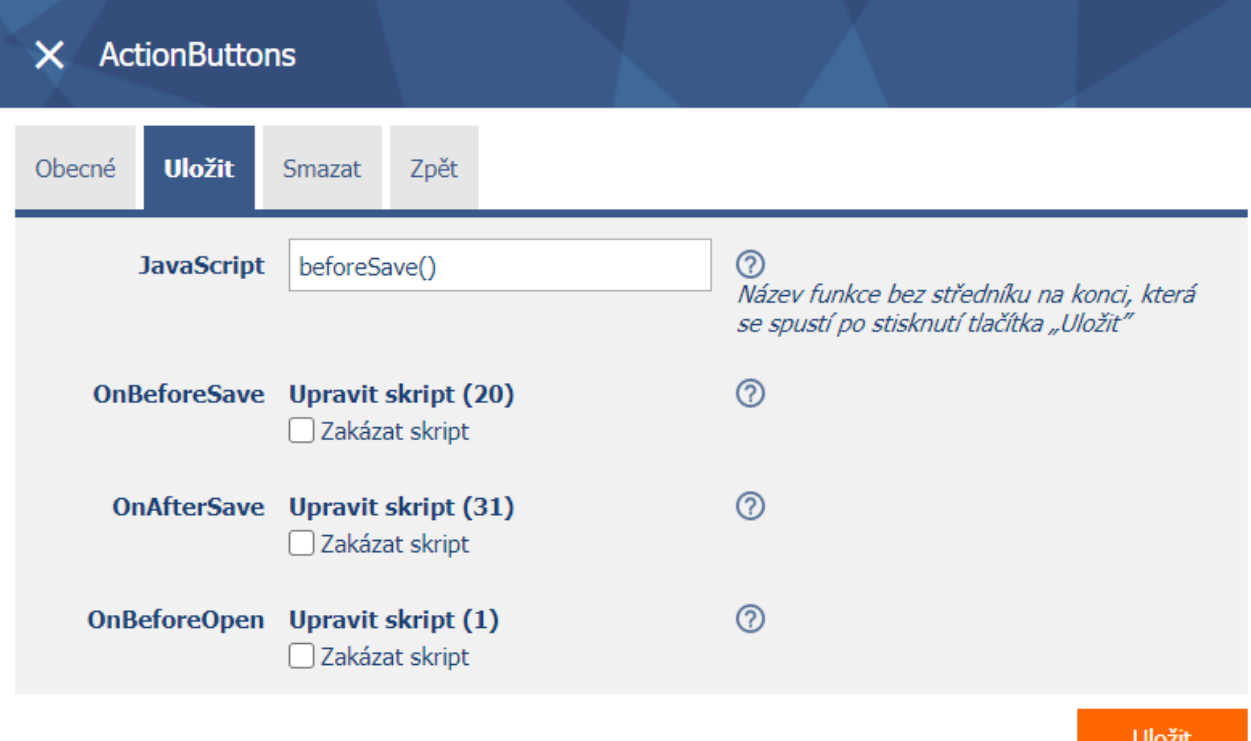

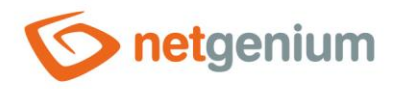

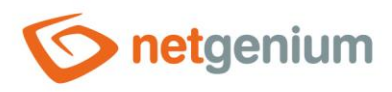

### <span id="page-6-0"></span>4 Tlačítka a postbacky

*Tlačítka, která jsou nastavená jako "Skript", "Tisk do šablony", "Otevřít nahlížecí stránku" nebo "Otevřít editační formulář", nejdříve spustí javascriptový kód definovaný v poli "Klient" (může i nemusí být definovaný), vyvolají postback resp. submit formuláře metodou "POST" (odeslání všech dat vyplněných ve formuláři včetně odeslání informace o tlačítku, které postback vyvolalo), a na straně serveru spustí definovaný serverový skript. Po dokončení skriptu je uživatel vrácen zpět do formuláře, do té doby je obsah formuláře skrytý, a v horní části formuláře se zobrazuje text "Prosím čekejte…".*

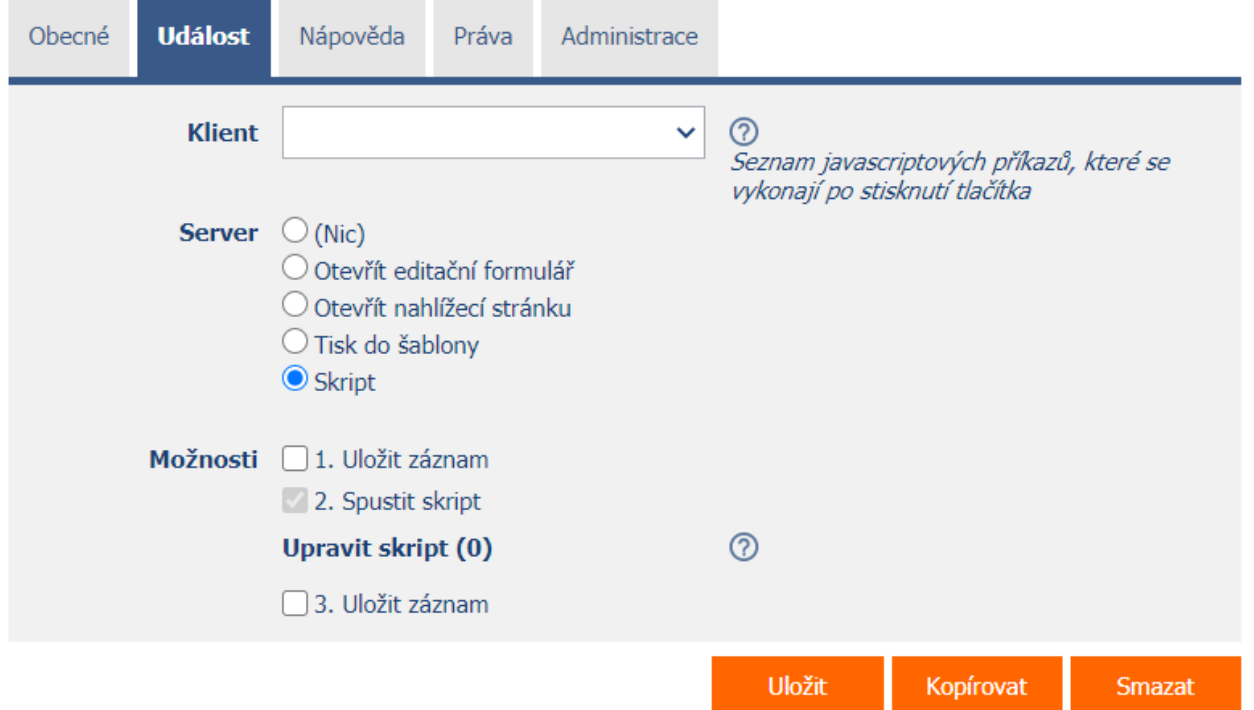

- *Kliknutí na tlačítko je možné vyvolat programově pomocí javascriptové funkce "bt\_Click(string id)". Detailní popis javascriptových funkcí je uveden v samostatné příručce "JavaScriptové funkce". Z javascriptu je možné zavolat pouze jeden postback, tedy kliknutí pouze na jedno tlačítko v jednu chvíli. Zavolání funkce "bt\_Click" (a tedy i postbacku) vícekrát po sobě je vyhodnoceno jako chyba, a NET Genium vyvolá pouze první postback v pořadí.*
- *Pro aktualizaci formuláře slouží javascriptová funkce "form\_Update()", která používá též postback a skryté tlačítko "btUpdate" pro aktualizaci všech ovládacích prvků ve formuláři.*